## imall

Chipsmall Limited consists of a professional team with an average of over 10 year of expertise in the distribution of electronic components. Based in Hongkong, we have already established firm and mutual-benefit business relationships with customers from, Europe, America and south Asia, supplying obsolete and hard-to-find components to meet their specific needs.

With the principle of "Quality Parts, Customers Priority, Honest Operation, and Considerate Service", our business mainly focus on the distribution of electronic components. Line cards we deal with include Microchip, ALPS, ROHM, Xilinx, Pulse, ON, Everlight and Freescale. Main products comprise IC, Modules, Potentiometer, IC Socket, Relay, Connector. Our parts cover such applications as commercial, industrial, and automotives areas.

We are looking forward to setting up business relationship with you and hope to provide you with the best service and solution. Let us make a better world for our industry!

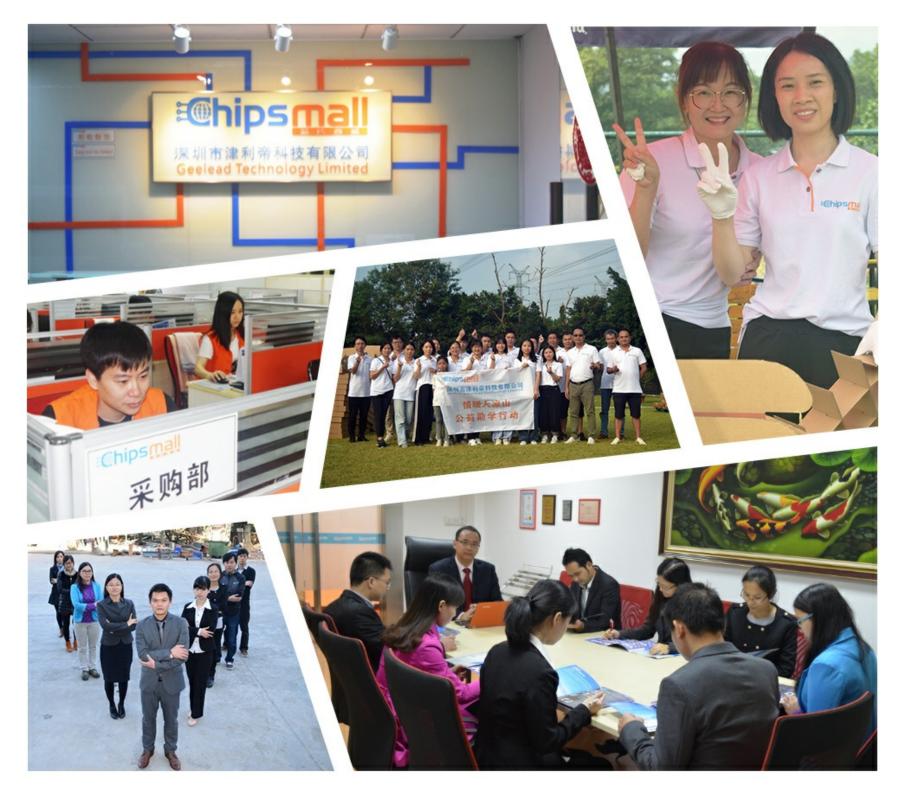

#### Contact us

Tel: +86-755-8981 8866 Fax: +86-755-8427 6832 Email & Skype: info@chipsmall.com Web: www.chipsmall.com Address: A1208, Overseas Decoration Building, #122 Zhenhua RD., Futian, Shenzhen, China

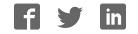

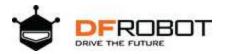

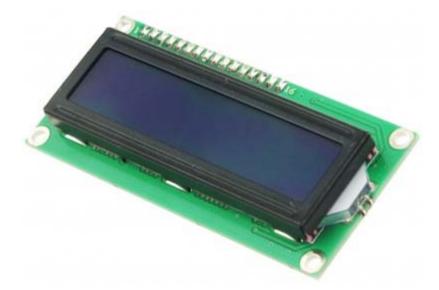

# I2C/TWI LCD1602 Module (Gadgeteer Compatible) (SKU: DFR0063)

#### Introduction

This is another great **I2C 16x2 LCD display** compatible with Gadgeteer modules from DFRobot. With limited pin resources, your project will quicly run out of resources using normal LCDs. With this I2C interface LCD module, you only need 2 lines (I2C)to display the information. If you already have I2C devices in your project, this LCD module actually cost no more resources at all. The adress can be set from 0x20-0x27. Fantastic for **Arduino** or gadgeteer based projects.

#### **Specification**

- I2C Address:0x20-0x27(0x20 default)
- Back lit (Blue with white char color)
- Supply voltage: 5V
- Interface:I2C/TWI x1,Gadgeteer interface x2
- Adjustable contrast
- Size:82x35x18 mm

### **Contrast Adjust**

The contrast can be adjusted by the potential-meter displayed in the following picture.

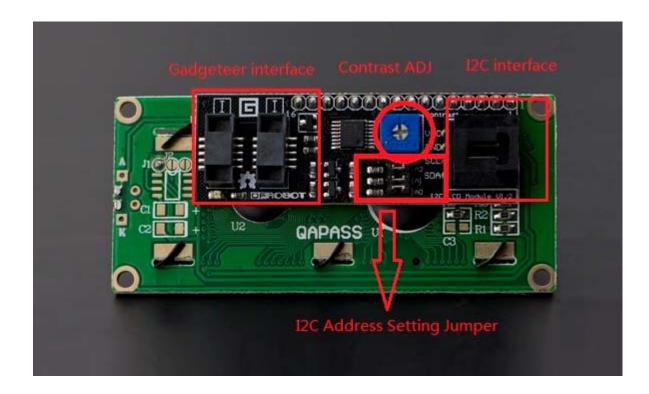

#### **Address Setting**

| A2 | A1 | A0 | IIC Address |
|----|----|----|-------------|
| 0  | 0  | 0  | 0x20        |
| 0  | 0  | 1  | 0x21        |
| 0  | 1  | 0  | 0x22        |
| 0  | 1  | 1  | 0x23        |
| 1  | 0  | 0  | 0x24        |
| 1  | 0  | 1  | 0x25        |
| 1  | 1  | 0  | 0x26        |
| 1  | 1  | 1  | 0x27        |

- 0: The Jumper Cap is connected
- 1: The Jumper Cap is disconnected

NOTE: The default address is 0x20. All the jumper caps will be connected from the factory.

#### Connection

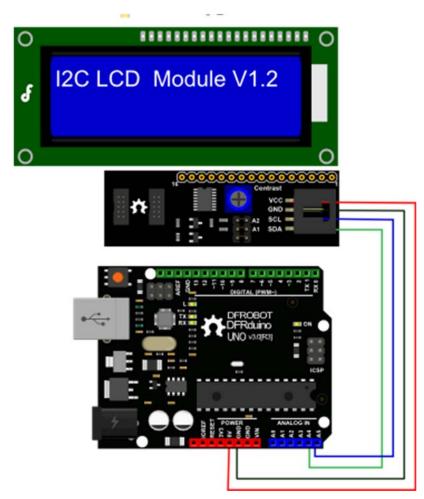

NOTE: V1.2 has a different power pinout from V1.1, please check the history  ${\tt v}$  ersion for the old connection diagram.

Arduino UNO: connect SDA to pin A4 and SCL to pin A5 on your Arduino.

Arduino Leonardo: connect SDA to digital pin 2 and SCL to digital pin 3 on your Arduino.

#### **Library Support Functions**

- LiquidCrystal\_I2C() //set the LCD address for a 16 chars and 2 line display
- init() //Initialization for the LCD
- clear() //clear display, set cursor position to zero
- home() //set cursor position to zero
- createChar() //Fill the first 8 CGRAM locations with custom characters
- setCursor() //set the position of the cursor
- cursor() //Turns the underline cursor on
- noCursor() //Turns the underline cursor off
- blink() //Turn on the blinking cursor
- noBlink() //Turn off the blinking cursor
- **display()** //Turn the display on(quickly)
- **noDisplay()** //Turn the display Off(quickly)
- backlight() //Turn the backlight on
- noBacklight() //Turn the backlight off
- scrollDisplayLeft() //Make the display scroll left without changing the RAM
- scrollDisplayRight() //Make the display scroll right without changing the RAM
- autoscroll() //This will 'right justify' text from the cursor
- noAutoscroll() //This will 'left justify' text from the cursor
- leftToRight() //This is for text that flows Left to Right
- rightToLeft() //This is for text that flows Right to Left

#### Sample Code

#### Download Sample code and library

```
//DFRobot.com
//Compatible with the Arduino IDE 1.0
//Library version:1.1
#include <Wire.h>
#include <LiquidCrystal_I2C.h>
LiquidCrystal_I2C lcd(0x20,16,2); // set the LCD address to 0x20 for a
16 chars and 2 line display
void setup()
{
    lcd.init(); // initialize the lcd
```

```
// Print a message to the LCD.
lcd.backlight();
lcd.print("Hello, world!");
}
void loop()
{
}
```

Sample sketch: Control the back light of the I2C LCD1602 Module

```
#include <Wire.h>
#include <LiquidCrystal_I2C.h>
#if defined(ARDUINO) && ARDUINO >= 100
#define printByte(args) write(args);
#else
#define printByte(args) print(args,BYTE);
#endif
LiquidCrystal_I2C lcd(0x20,16,2); // set the LCD address to 0x20 for a
16 chars and 2 line display
void setup() {
                                  // initialize the lcd
  lcd.init();
 lcd.backlight();
 lcd.home();
  lcd.print("Hello world...");
  lcd.setCursor(0, 1);
  lcd.print("dfrobot.com");
```

```
int backlightState = LOW;
long previousMillis = 0;
long interval = 1000;
void loop(){
  unsigned long currentMillis = millis();
  if(currentMillis - previousMillis > interval) {
    previousMillis = currentMillis;
    if (backlightState == LOW)
      backlightState = HIGH;
    else
      backlightState = LOW;
    if(backlightState == HIGH) lcd.backlight();
    else lcd.noBacklight();
  }
}
```

If you want to use the library's own sample code, pay attention to modify the initialization statement, need to change:

LiquidCrystal\_I2C lcd(0x27,16,2); // set the LCD address to 0x27 for a 16 chars and 2 line display

to:

}

LiquidCrystal\_I2C lcd(0x20,16,2); // set the LCD address to 0x20 for a 16 chars and 2 line display(All jumpers should be connected!)

Because the default initialization statement is for LCD1602!